# TimeStamp Generator With License Code [32|64bit]

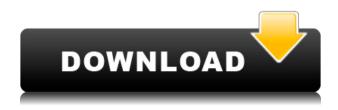

# TimeStamp Generator Crack+ Free [32|64bit] [2022]

The TimeStamp Generator Cracked Version is designed for rapid development of applications that use timestamp. It generates UNIX timestamps in seconds for the specified date and time. This application must be configured to use local system time. This can be done in the preferences, or set in the settings. This application is very fast and generates timestamps instantly. It is highly configurable and very powerful, with the option of setting timezone or not. Timestamp Generator Requirements: This application does not require Java, but can be configured to run in Java. The configuration options are displayed in the configuration panel, when the application is running. When the application is started, it is running in local mode, or on the command line when configured. The default value is local, but you can choose local/runtime when on the command line, or local/timezone if the configuration panel is set. The application can be configured to run in a java mode, which also enables the date/time picker. The application will be running as a daemon and will display the timezone of your computer, when the configuration is set correctly. This application is based on a simple Timestamp generator written by Forrest Heimbach, licensed under the MIT license. Customization: Customization of the application is possible by overriding the timezone specified in the settings. Useful Variables: %Timezone% %Timezone% is the timezone that should be used by this application. You can enter this with or without a timezone, using TZ or -TZ. See the documentation for more information. %Time% This is the date and time that the timestamp should be generated for. You can specify the time either in the format hh:mm:ss or in the format dd.mm.yyyy, with the appropriate milliseconds being displayed, if necessary.

%Time% can be given in 12 hour time, using HH, or 24 hour time, using HH:MM or HH:MM:SS. You can provide an optional am or pm suffix to the time, using the format "am" or "pm". You can also provide an optional zone suffix. This is optional, and will depend on the %Time% that was specified. Examples: %Time% is set to 10:00:00pm Then %Time% is set to 03:00:00am Then %Time% is set to 05:00:00am Then %Time

# TimeStamp Generator Crack + Activator PC/Windows

Set the UNIX timestamp that you wish to generate the timestamp for Select the date and time that you wish to use. TimeStamp Generator Example: Select the number of seconds from 01-01-1970 to date and time to generate the timestamp Click generate to generate the timestamp. Finally some notes and alternatives: This timestamp generator uses the date and time that you have selected. It does not use the system date and time (which may be very different). You can select any date and time as long as the source time and date is in the year 1970 (note the +1 on the time in the 1970s). It takes the unix timestamp which is based on the 1st of January 1970 as the starting point. All timestamps are relative to the 1st of January 1970. Many applications use Date and Time (such as Google Calendar) to send events to other applications (such as SMS, Email, Facebook etc.) The timestamps that these applications use are generally based on a different date and time. For example, the UK uses the same date and time as the US but the timestamps are actually based on the 1st of Jan 1900 and is +10 years. If you look at the PHP manual for the DateTime class you will find the date() and time() functions that you can use instead of the date and time that this generator generates. Example: setDate(2009, 5, 12); \$date->setTime(16, 45, 0); \$timestamp = \$date->getTimestamp(); echo \$timestamp, "; /\* \* PHP Manual (for the US date and time) \*/ \$date = new DateTime('01-01-1970', new DateTimeZone('America/New York')); \$date->setDate(2009, 5, 12); \$date->setTime(16, 45, 0); \$timestamp = \$date->getTimestamp(); echo \$timestamp, "; ?> Using the date() and time() functions allows you 2edc1e01e8

## TimeStamp Generator [Latest] 2022

Convert a UNIX timestamp into a Date object or a String. We are very fortunate for the people who have worked on this application. We can appreciate this application in many different ways, one would be to see the short comments on the code itself. The purpose of this application is to make a java source code review more entertaining by adding a comments element into it. But the comments are an important part of a source code, we should try to read them to find out what the author is trying to say. I will do my best to come up with comments that make sense, not only in the application, but also in the whole java world. Instructions: This application uses the following dependencies: Spring Web Services (must be added before compiling the source code) JUnit (you can add -Dtest=RunMeInJUnit) Remember to add -

Dspring.profiles.active=development if you want this application run with the spring-web profile. Notes: This application may not run correctly on 64-bit operating systems, you must have at least 2 GB of memory to use it. You can change the Date format used for the timestamp as shown in the instructions. Update (May 2012): This application is deprecated, and is no longer maintained. Please refer to the new application. Sigma-delta ( $\Sigma\Delta$ ) converters are widely used in analog-to-digital (A/D) converters and other mixed signal circuits. In a typical  $\Sigma\Delta$  A/D converter, the quantization noise power spectral density (PSD) of the final digital output is given by: S out =

https://reallygoodemails.com/viestabafgo

https://joyme.io/gresysfviani

https://techplanet.today/post/templatetoaster-8001-crack-free-serial-key-2020

https://techplanet.today/post/hot-best-download-atapwd-12-hard-disk-pas sword-utilityl

https://techplanet.today/post/thirukkural-meaning-tamil-pdf-free-download-hot

https://reallygoodemails.com/hygciamcoege

https://techplanet.today/post/2011-gta-vice-city-extreme-tuning-mod-200 5-download-verified

https://new.c.mi.com/my/post/656391/Vivid\_WorkshopData\_ATI\_121\_201 2\_Torrent\_HOT\_Downlo

https://reallygoodemails.com/pennimorrni

# What's New In TimeStamp Generator?

======= An application to generate a UNIX timestamp equivalent to a selected date/time. ---------- Input: ====== A timestamp can be entered by selecting a timestamp from a list of date/time options. In the example below, selecting 2013-10-01-08:00:00 gives us the value 2710307200 - the UNIX timestamp equivalent of 8:00 AM on October 1st, 2013. To view the timestamp in a human readable format, simply click on the timestamp equivalent of the time you want to see. ------Installation: ========= The application is made up of a GUI dialog that displays all of the timestamp options and a Timestamp Generator class. The GUI dialog is created using a QT Designer dialog template and consists of a time selection list and an OK button. The Qt Designer dialog template can be found in the demos folder of the downloaded zip file. \*\*\* When creating your own application based on the dialog that is created using the QT Designer dialog template, you may need to modify the TimestampGenerator.cpp file to point to the directory that contains your custom GUI dialog template.\*\*\* The TimestampGenerator.cpp file can be found in the src folder of the downloaded zip file. For the example above, modifying TimestampGenerator.cpp is not required. Please note, that the "right" way to get the directory path to the directory where your custom dialog template is located is to look in the example output file. In the example, the "directory path to the" directory where the GUI template is located is:

../../../Applications/texturing/demos/doubleSidedShader/doubleSidedShader-ShaderScripting/src The TimestampGenerator.cpp file needs to be modified to point to this directory. The QT Designer template dialog can be imported into Qt Creator. To do this, drag and drop the file into the "Designer" tab of Qt Creator. Then, save the dialog and reload it. Any time you create a dialog using the QT Designer template dialog, a dialog file will be created in the resource/ui/qtdesigner/ui\_dialog\_1.cpp file. In the TimestampGenerator.cpp file, there is a line to indicate that the source file is located in a different location to the dialog file. Add a new line to the file like this: // Uncomment for UI file located in other directory. #include

"../../../Applications/texturing/demos/doubleSidedShader/doubleSidedShader-ShaderScripting/src/ui dialog

# **System Requirements:**

The system requirements for The Trials is designed to ensure that you can play your PC version of the game without issues. Some system features like e.g. v-sync may not be enabled by default depending on your hardware configuration. General: Operating System: Microsoft Windows 10 64bit (SP1) Microsoft Windows 10 64bit (SP1) Processor: Intel Core i5-7300HQ or AMD Ryzen 5 2400G Intel Core i5-7300HQ or AMD Ryzen 5 2400G Memory: 8 GB RAM 8 GB RAM

### Related links:

https://www.moskyshop.com/wp-content/uploads/2022/12/Saga-Dashboard.pdf

https://www.printsouq.ae/wp-content/uploads/2022/12/olleulan.pdf https://fedeperezmanetti.com/wp-content/uploads/2022/12/Draft-IT-PRO-Crack-With-Product-Key-Download-MacWin.pdf

 $\underline{https://thirdperspective capital.com/wp\text{-}content/uploads/2022/12/nicile.p} \ df$ 

http://adomemorial.com/wp-content/uploads/Reminders.pdf

https://dottoriitaliani.it/ultime-notizie/rimedi-naturali/ftp-password-recovery-master-crack-with-license-code/

 $\frac{https://floridachiropracticreport.com/advert/instant-dictionary-by-goodw}{ordguide-com-crack-keygen-free/}$ 

 ${\color{blue} https://biancaitalia.it/wp-content/uploads/2022/12/BB-TestAssistant-Pro-Crack-MacWin-Final-2022.pdf}$ 

 $\frac{https://www.top1imports.com/2022/12/12/iraniancalendar-crack-for-pc/https://www.rebilife.com/wp-content/uploads/2022/12/Scliffy-039s-PDF-Utility.pdf}\\$